# <span id="page-0-0"></span>S301 中文系统介绍

注意:

本文档为云 OS 系统介绍。文档中的截图是为配合功能说明的示意图,不代表最终实现效 果。

产品功能和实际界面请以最终量产软件为准。

# 免责声明

<span id="page-1-0"></span>本手机的操作系统是由阿里云计算有限公司(以下简称"云 OS")许可您使用。除非云 OS 授权修改(方式包括但不限于系统提 示更新、云 OS 官方网站发布的更新包等),本公司不建议用户您通过刷机等方式更改(包括但不限于更新、重装、破解、修改 等)手机操作系统。若您未获得上述授权而擅自更改操作系统的,您可能面临数据丢失或者手机使用故障等等风险。对此,本 公司及云 OS 概不负责,本公司也不再提供保修服务,您应独立承担相应后果。

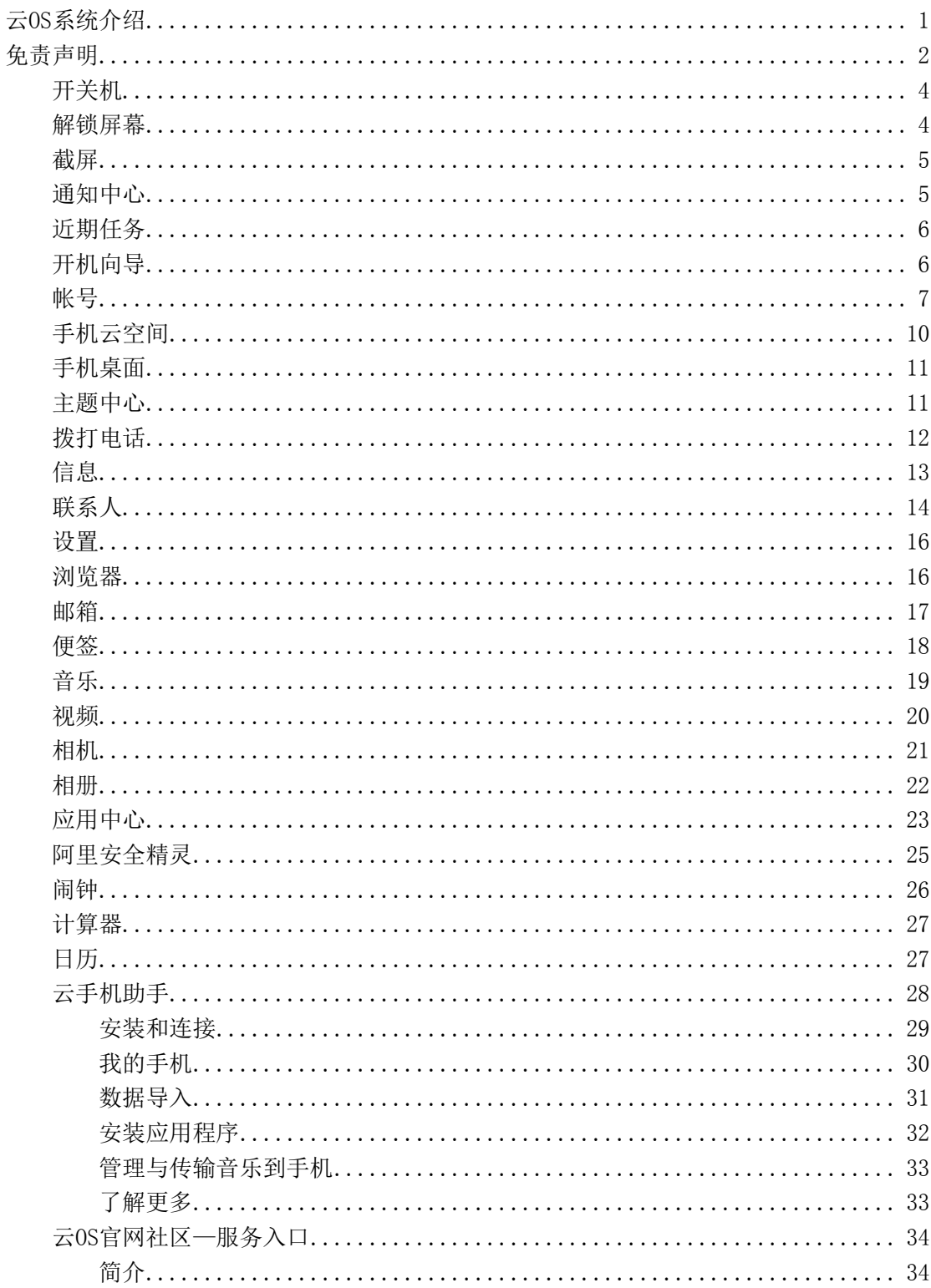

## 目录

## <span id="page-3-0"></span>开关机

### 开机

长按【电源键】,可进行开机操作。

### 关机

待机状态长按【电源键】以调出关机提示,按提示向下拖动手机关机。

### <span id="page-3-1"></span>解锁屏幕

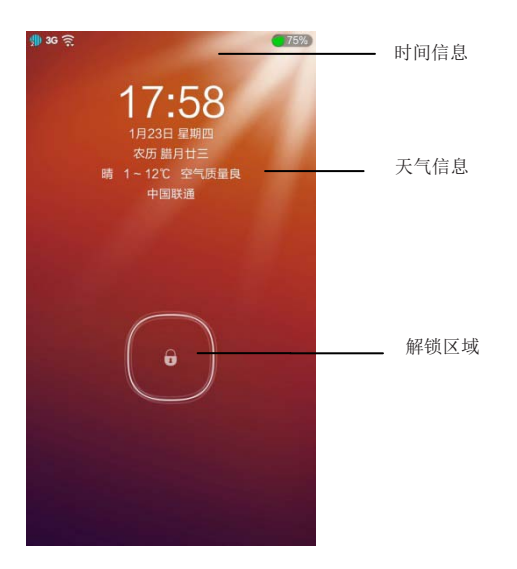

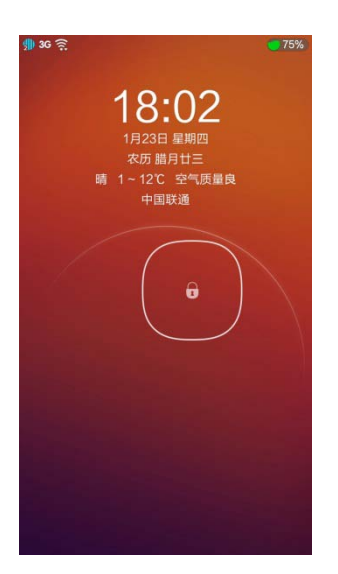

解锁:点住解锁区域,往任意方向拖动即可解锁。 轻按"电源键"可以锁定或唤醒屏幕。

提示:设置屏幕自动锁定时间:设置 >显示 >屏 幕休眠。 设置锁屏密码:设置->锁屏密码。 打开天气显示:设置->天气

## <span id="page-4-0"></span>截屏

同时按【电源键】和【音量 -】, 即可进行截屏操作。截到的图片, 可以在"相册"应用中查看。

## <span id="page-4-1"></span>通知中心

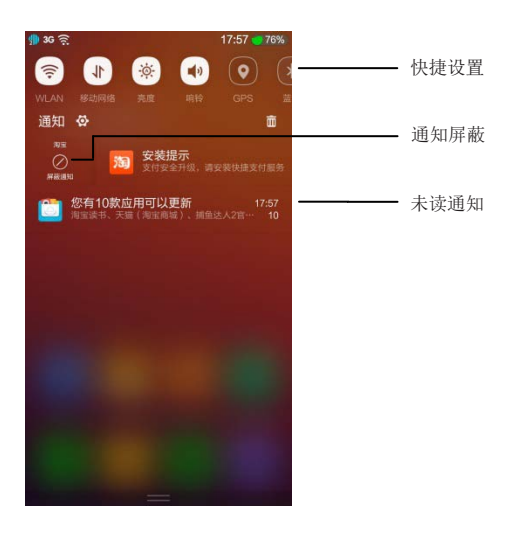

#### 提示:

- 1. 通过左右滑动快捷设置栏可以查看到更多的设置项。
- 2. 通过点击删除图标可移除通知。
- 3. 通过往右滑动通知,可以屏蔽该应用的通知。(部分应 用不可屏蔽)

## <span id="page-5-0"></span>近期任务

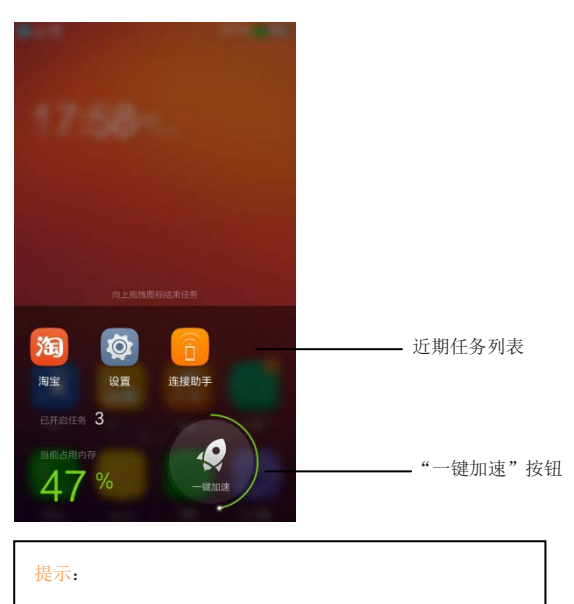

- 1. 通过左右滑动看到更多的任期任务。
- 2. 上滑图标可以结束单个任务。
- 3. 点击"一键加速"清空所有非加锁的任务。
- 4. 下滑图标可以将任务加锁。

## <span id="page-5-1"></span>开机向导

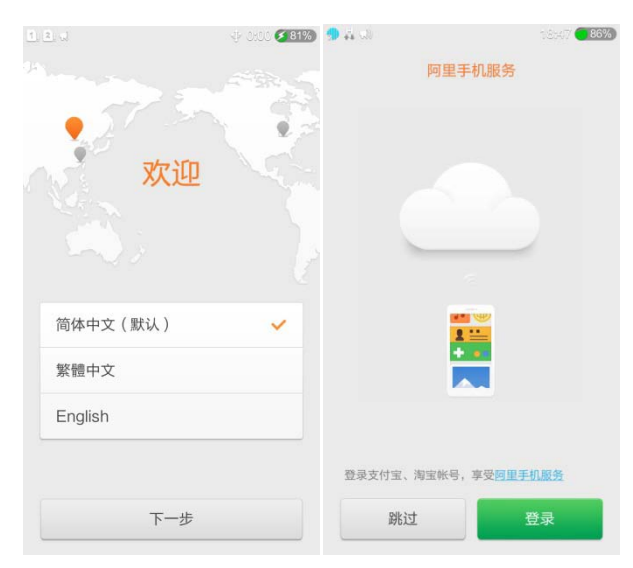

当您首次开机时会引导您设置系统语言、注册或登录帐号。

### <span id="page-6-0"></span>帐号

### 登录帐号

在您同步数据到云空间,或在应用中心下载应用,以及使用其他一些云 OS 服务时,都需要登录帐号。您可以使用阿里通行证(淘宝帐号) 直接登录,或注册一个新的阿里通行证登录。

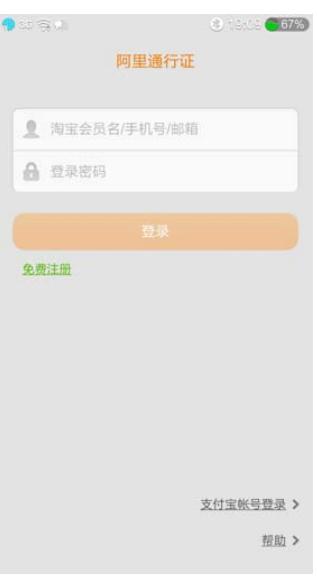

#### 注册帐号

您可以通过手机号快速注册一个新的阿里通行证,手机号即为您的帐号名。如果手机号已经对应一个淘宝帐号,请直接登录该淘宝帐号 即可,无需注册新帐号。

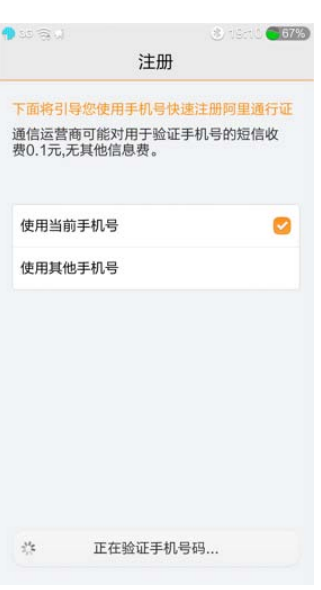

### 管理或登出帐号

您可以在设置中管理或登出云帐号。

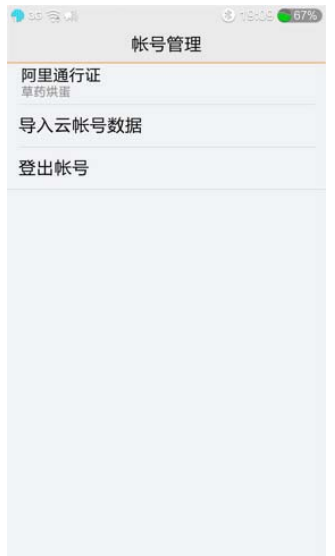

### 忘记帐号的密码

如忘记密码,可直接在淘宝网站找回密码。

## 云同步

 $\mathbf{I}$ 

 $\mathbf{I}$ 

云同步是云 OS 上为用户提供进行个人数据云端存储的服务。用户可将联系人、信息、照片、 系统配置等内容同步至云端。超大存储、安全不丢失。

用户可以在开机引导过程中开启云同步,也可以前往设置-帐号与同步中进行更详细的设 置。

云端数据管理,可以登录云空间网站: [http://my.yunos.com](http://my.yunos.com/)

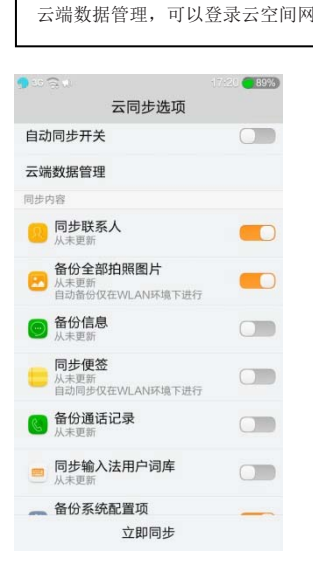

## <span id="page-9-0"></span>手机云空间

云OS用户注册云帐号,就可以获得大容量云存储空间。

手机云空间是管理您手机在云端数据的工具,在网站端访问手机云空间请登录:

[http://my.yunos.com](http://my.yunos.com/)。

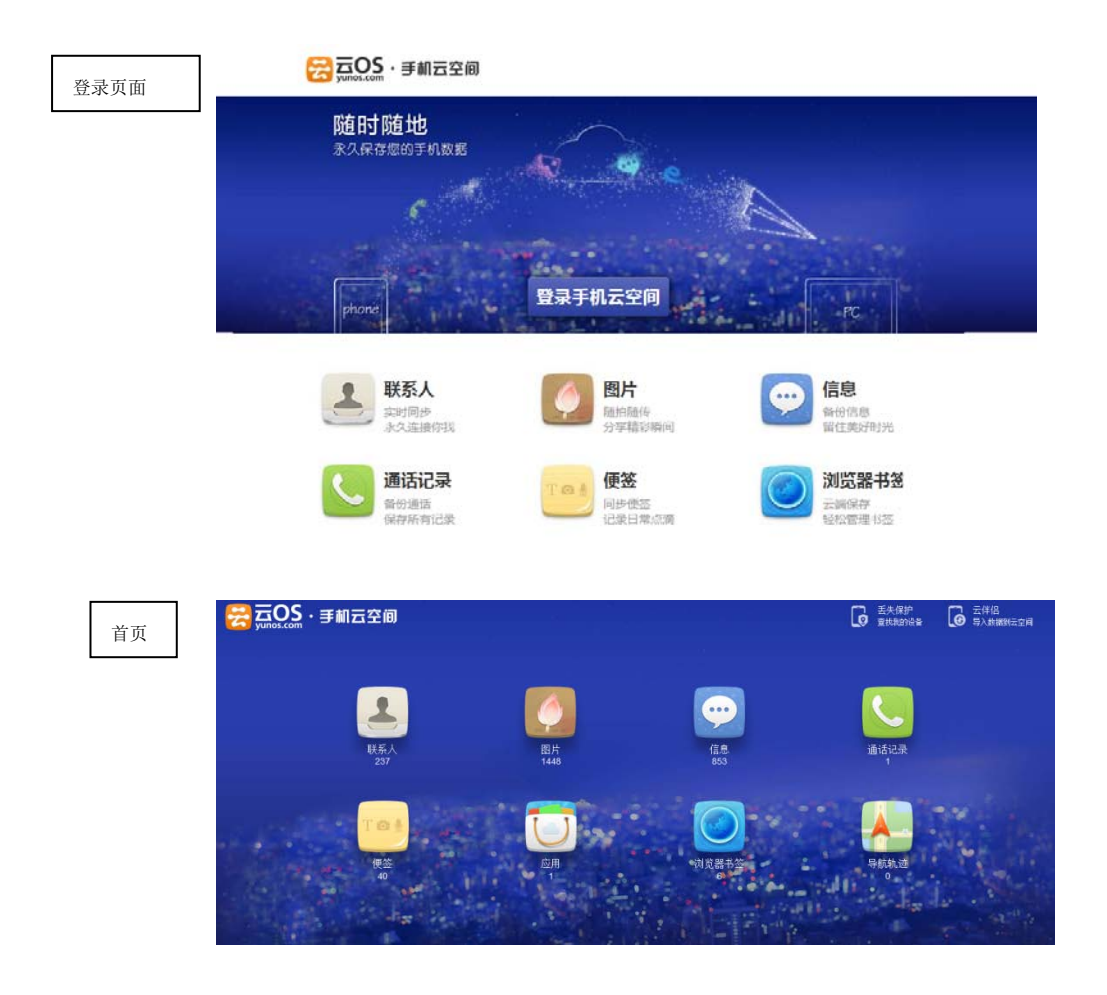

<span id="page-10-0"></span>手机桌面

开机后,桌面主屏顶部的面板区域显示当前手机时间,日期及星期信息,其他区域显示应用图标。

桌面包含 1 至多个分屏,左右划动屏幕可以查看所有应用。

长按屏幕空白处,出现"添加小工具"的提示,点击后可以直接往桌面添加小工具。长按图标,可随意拖动应用进行排序,拖至下方的 快速启动区,也可拖拽图标重合新建分组。

通过桌面设置,可以设置主题、壁纸及铃声,也可以快速进行手机其他设置。

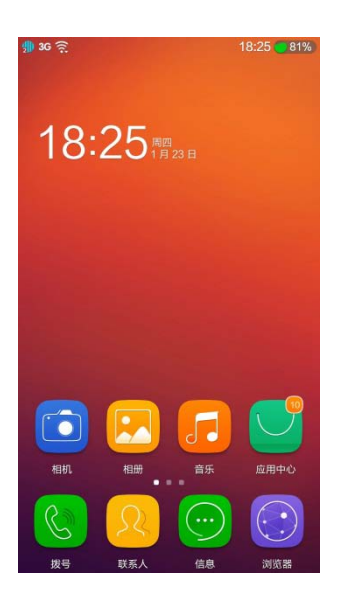

### <span id="page-10-1"></span>主题中心

主题中心是阿里云 OS 手机个性化平台, 在这里, 您可以找到预装在本地的主题内容, 也可以浏览和使用不断丰富的在线主题资源, 包括 主题包、壁纸、铃声、字体等。

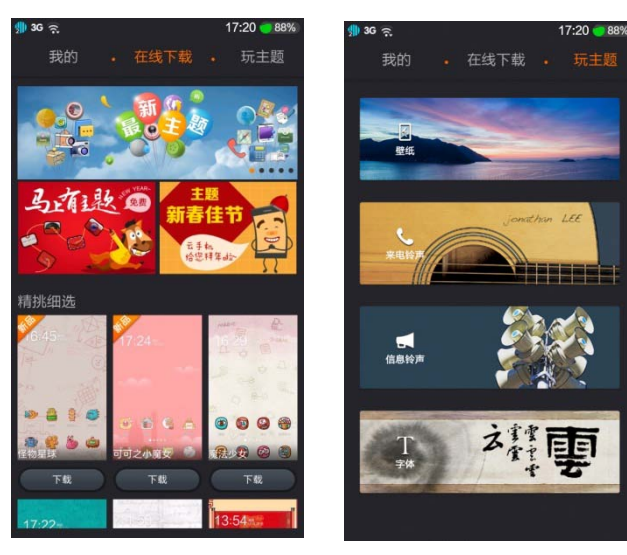

### <span id="page-11-0"></span>拨打电话

 $G(3)$ 10086 在主屏上点击"拨号",进入程序后输入号码,然  $\Omega_{\rm r}$  $\bullet$ 后选择你需要通过哪张卡呼出即可。并且手机提 新建日本人  $x \rightarrow 0$ 供智能拨号功能,可以更快更便捷的拨打电话。 10086  $\overline{1}$  $\overline{c}$ 3 5  $6\phantom{a}$  $\overline{4}$  $\overline{7}$ 8  $\mathsf g$  $\overline{0}$  $\star$  $\#$ ij.  $\tilde{\mathbf{r}}$ **B** 中国联通  $7.22 -$ 057181989671 浙江 杭州<br>图中国联通 来电 当您在拨打和接听电话时,系统将显示拨打和接 听电话的归属地信息供参考。归属地信息数据, 可能因运营商的变更而无法及时更新,请以运营 商号码实际号码归属地为准。 来电可直接短信拒接。短信拒接

手机提供拨打电话、接听来电、紧急呼叫、多方通话等手机基础通话功能。

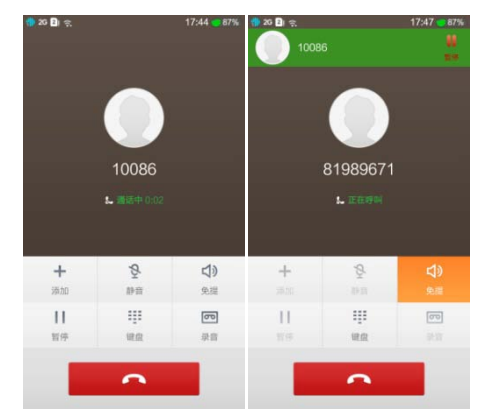

在通话期间点击"添加通话",第一路通话自动切换到静音通话状态,输入其他联系人的电话号码,点击拨号后第一路自动切换到保持通 话状态;接通后点按"合并",进入电话会议模式,实现多方通话。 提示:此服务需向您的运营商申请开通。

特别说明:本手机采用双卡双待单通设计,即同时插入手机中的两张卡号无法同时接打语音电话或连接上网,当其中一张卡号正处于通 话或上网状态时,另一张卡号必须处于关闭状态,因此另一张卡号无法同时接听电话或上网,若此时正好有人拨打另一张卡号可能会听 到"您拨打的电话不在服务区"、"您拨打的用户暂时无法接通,请稍后再拨"等无法接通的提示,该提示为此手机双卡双待单通设计所 造成,与运营商网络状况无关。单通是因为手机为单芯片设计,可以大幅提升待机时间,降低功耗。建议用户咨询当地运营商,开通"漏 话提醒"、"来电提醒"、 "秘书服务"等业务避免以上所述场景下漏接电话无提醒的问题。

<span id="page-12-0"></span>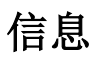

您可以撰写及传送短信息(SMS)和多媒体信息(MMS)。

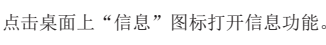

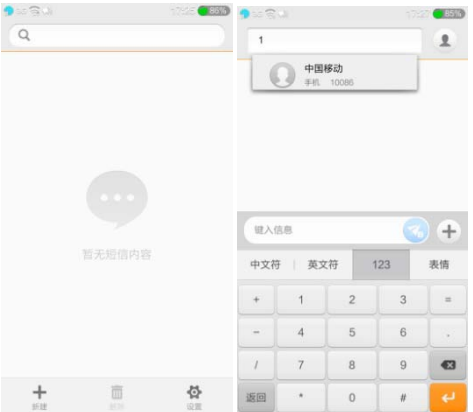

在收件人栏输入联系人姓名或电话号码,手机会智能匹配已储存在手机内的联系人信息供选择。 也可到联系人列表中查找联系人。

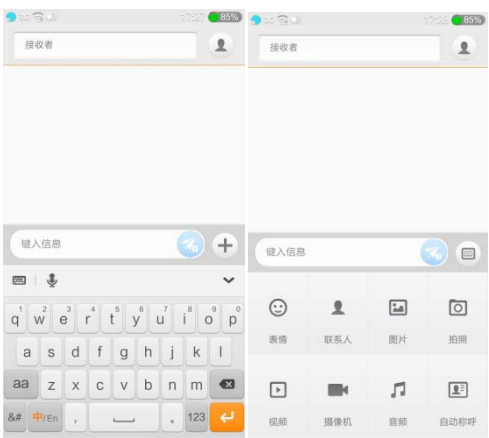

点击输入法键盘左上角的菜单,可以切换输入法。 点击图标可添加视频、照片、表情符号等操作。

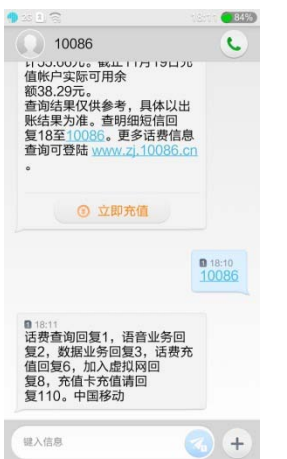

收到特定短信后可直接充值,还信用卡,或进行水电煤缴费

## <span id="page-13-0"></span>联系人

联系人功能可管理您的联系人信息,您可查看联系人列表以及详情,拨打电话,发送短信,发送邮件,分享联系人。

### 联系人导入

首次使用时可以选择从云空间同步、从 SIM 卡或存储卡导入联系人;联系人列表中已有联系人时,可通过设置>联系人进行导入操作。

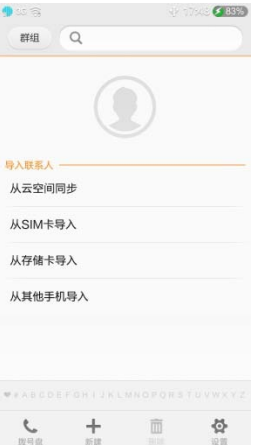

### 联系人列表

联系人列表中点击联系人可以查看联系人详情。

### 搜索联系人

可输入联系人姓名首字母快速查询, 如: 查找联系人"风清扬"可直接输入"FQY"

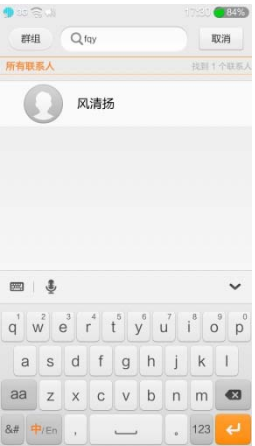

新建/编辑联系人 创建名片 联系人详情

### 向联系人付款或为他充值

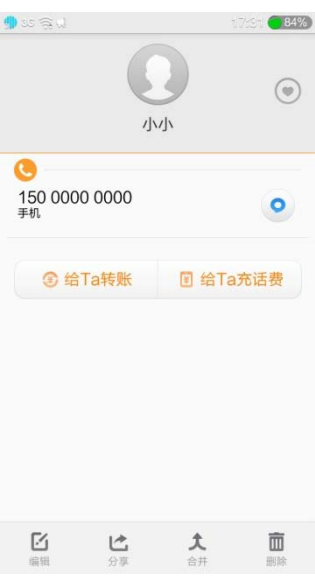

### 常用联系人

设置为常用联系人后便于快速定位至联系人

### 添加查询号码黄页

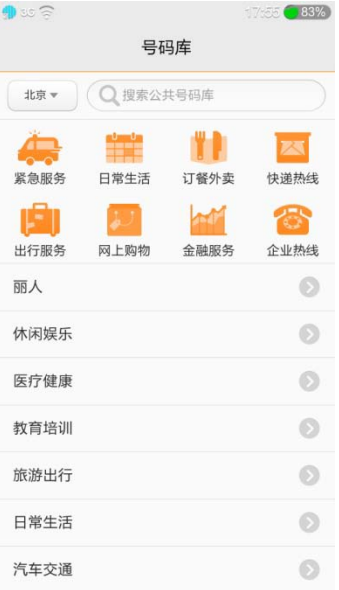

用户可以下载所在地的号码库,也可以搜索查询和拨出号码库中的号码,号码来电时界面也会显示

<span id="page-15-0"></span>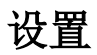

您手机上用到的针对系统的设置和针对应用的设置,都可以通过【设置】来操作。包括对无线与网络、个性化、帐号、支付、云同步、 设备、系统、应用的设置。

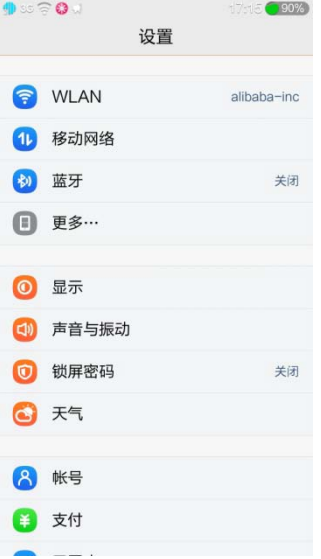

### <span id="page-15-1"></span>浏览器

浏览器是根据云OS的系统特性专门开发的网页浏览软件。其以用户体验为核心重新诠释了移动浏览:速度快,流量省,完善兼容各种页 面,并支持互联网的丰富应用。

您通过浏览器,能获得电脑般的浏览体验:看新闻,发微博,搜资源,泡论坛,逛社区,看视频,听音乐,玩游戏……随时随地享受上 网的乐趣,把互联网装进口袋!

浏览器支持输入网址或者扫描二维码访问网站、搜索输入的关键词相关的内容和通过主界面上的精彩站点和导航直接达到您所期望的站 点。

注:使用浏览器会产生网络流量,由运营商收取相应的流量费用,敬请注意。

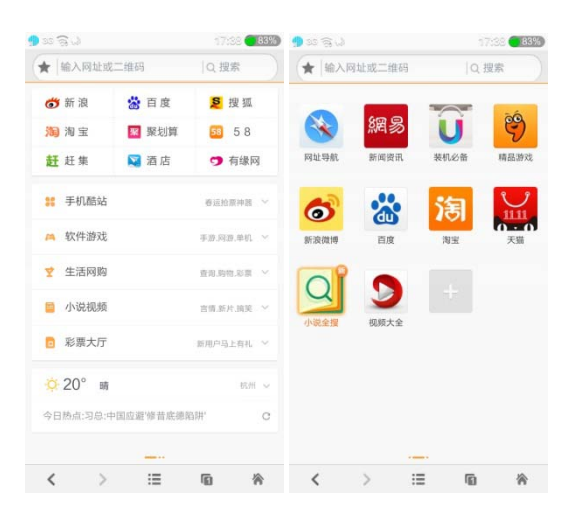

<span id="page-16-0"></span>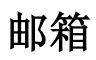

邮箱是阿里云 OS 提供的即时电子邮件服务。

### 发送邮件收取邮件

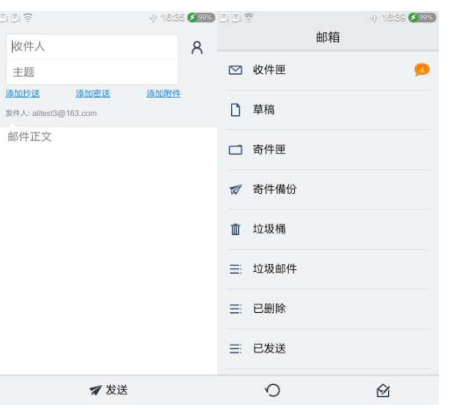

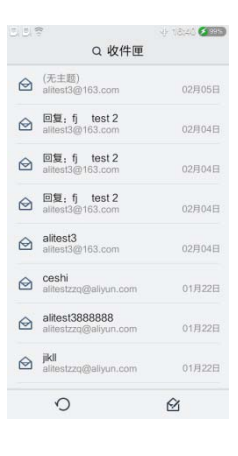

#### 添加邮箱

您可以添加最多 8 个邮箱 (需开通 POP/IMAP 功能), 以 方便您在手机上获取您的邮箱的邮件。

<span id="page-17-0"></span>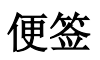

便签可以让您随时通过文本、图片或语音的形式,记录您的日常与工作信息。 并随时同步到云端、或分享给他人。

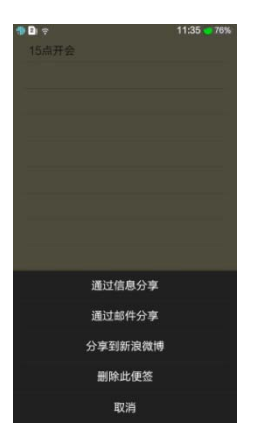

无论是文本、图片或语音 便签,都可以随时通过 信息、邮件或微博分享。

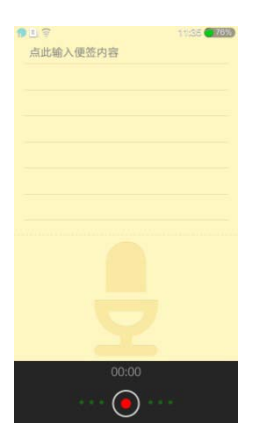

使用便签录音和拍照, 可录制音频便签和添加照 片便签,可以随时通过信息、邮件、蓝牙、微博 分享。

## <span id="page-18-0"></span>音乐

【最全曲库】百万正版高品质音乐随身携带;新鲜权威榜单第一时间了解乐坛流行音乐。 【简单】革命性的界面设计,颠覆传统手机音乐客户端的枯燥视听体验; 【懂你】根据你的播放、收藏等操作,了解你的听歌口味,为你推荐更多好音乐; 【随时随地】一键离线音乐到手机;云音乐同步,无网络也可随时享受新鲜喜爱的音乐; 【VIP 尊享】可免费领取 VIP,成为会员可享受高品质听觉盛宴,无限量音乐下载; 【小秘籍】点击红心收藏喜爱的歌曲,虾米会更懂你哦。

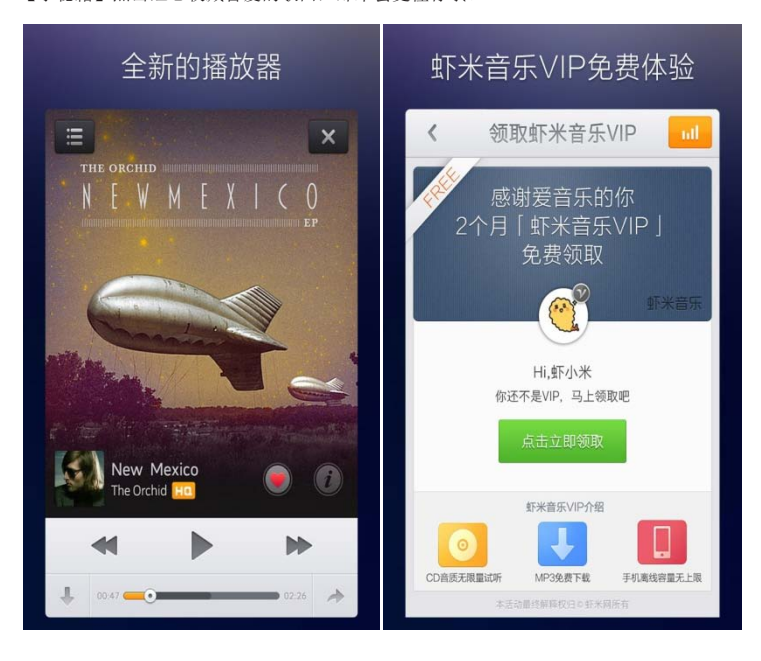

<span id="page-19-0"></span>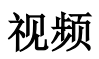

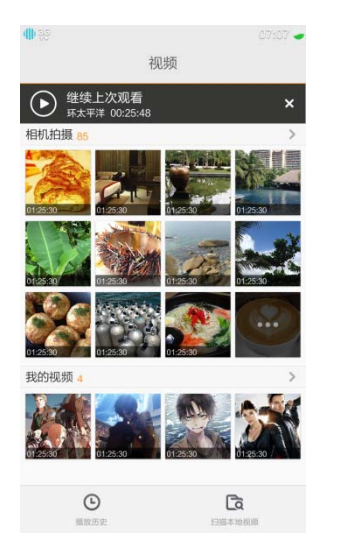

全新界面,让本地视频组织井井有条,全屏状态支持手势完成常用控制。

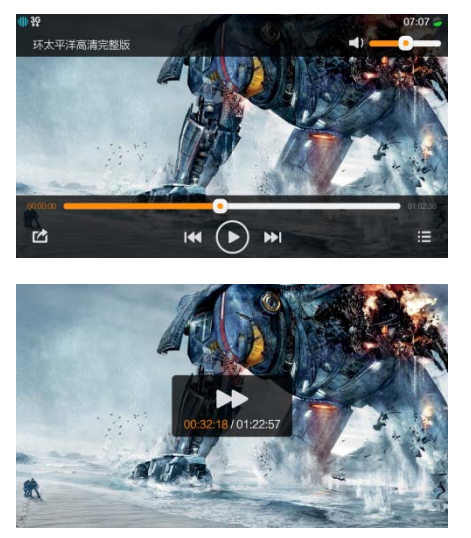

## <span id="page-20-0"></span>相机

全新体验,轻盈简洁

- 扫码模式,再也不用为了扫码下载一个并不需要的应用;
- 全景拍摄,一气呵成的感觉;
- 美颜滤镜,让相机成为自拍好助手;

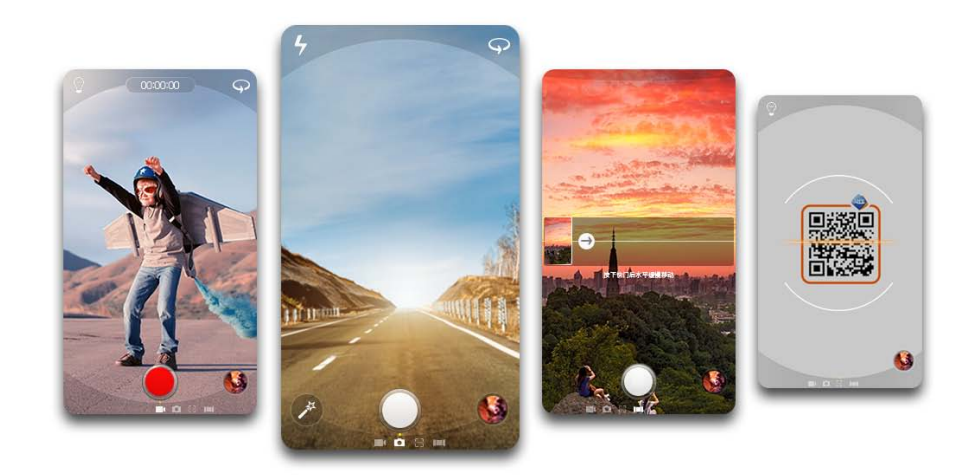

<span id="page-21-0"></span>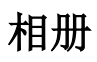

全新体验,时光机帮你发现你拍摄中的美妙事件。

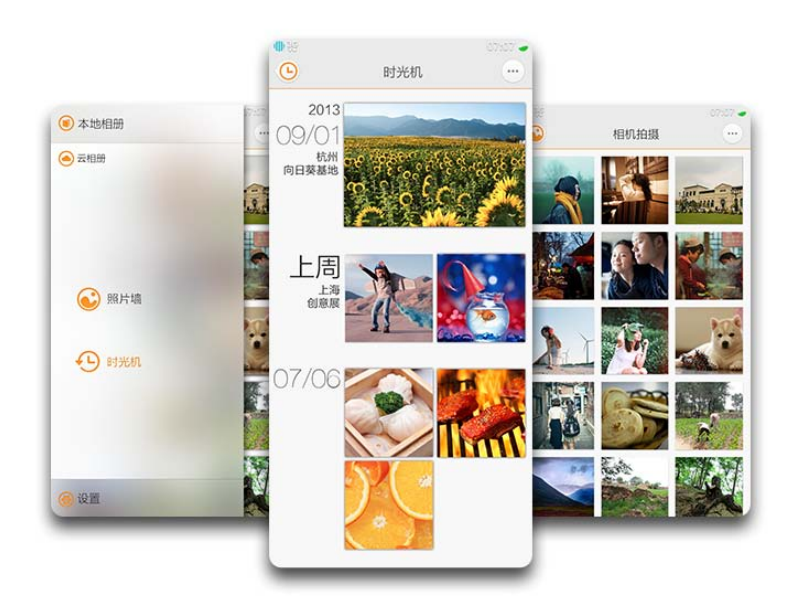

## <span id="page-22-0"></span>应用中心

### 云OS手机的应用百宝箱

应用中心是阿里云OS专属的精选应用商城,最丰富的应用、最火爆的游戏、最潮流的音乐等全在这里!

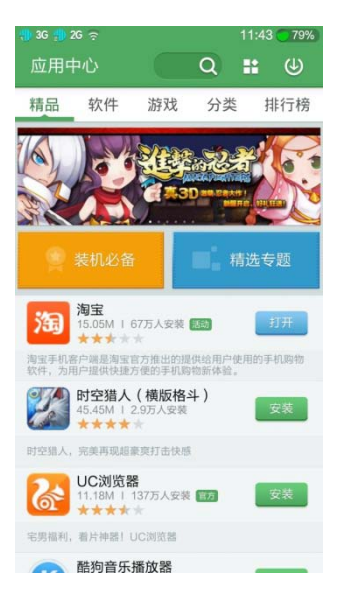

### 搜索应用,简单高效。

实时热词推荐、智能结果展现,带给您全新的搜索体验!

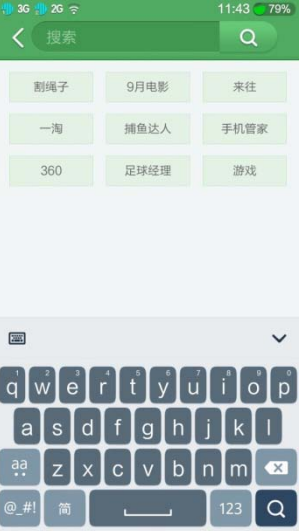

### 全方位应用监测,为您保驾护航

所有应用、游戏云OS官方认证,保障您的应用安全!

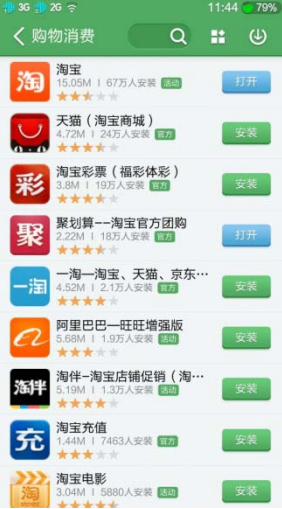

### 管理应用,就是这么简单

一键更新、记录您所有历史应用,管理手机应用就是如此得心应手。

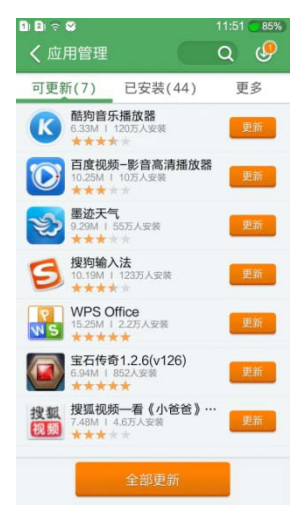

在电脑上打开云手机助手,即可挑选丰富应用,连接手机一键安装应用到您的设备(详细请看云手机助手章节)。

### <span id="page-24-0"></span>阿里安全精灵

阿里安全里精灵,简称安全精灵,是阿里云 OS 自带的手机安全管理软件,提供了手机体检、反诈骗(包括电话反诈骗、短信反诈 骗、网购支付反诈骗、浏览网页反诈骗)、骚扰拦截、权限管理、流量监控、省电优化、隐私空间、手机加速、自启动管理、垃圾清理、 手机防盗等功能,覆盖了手机使用过程中各种危险易发场景,全面保护用户安全。

安全精灵界面如下(根据不同手机和系统版本界面和功能会有变化,如需要最新版本,请及时升级阿里云 OS 或者安全精灵):

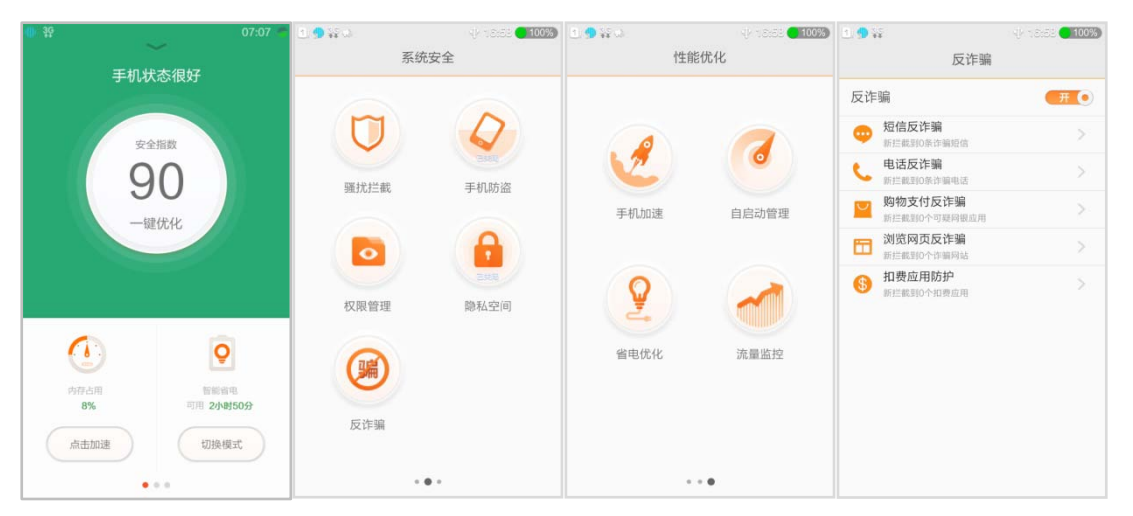

#### 手机体检:

检测手机使用环境是否安全,让用户能全面了解手机的状况,并支持一键为用户进行恢复和加速,是用户日常手机维护的快捷通

### 道。 反诈骗:

反诈骗功能目前覆盖了 5 大诈骗高发场景:

- 1、 电话反诈骗:通过云端的诈骗号码库,识别常见诈骗电话并在诈骗号码来电时及时提醒用户。
- 2、 短信反诈骗:通过云端诈骗号码库、短信内容智能识别等技术,针对各种中奖、领取包裹、打款、冒充银行支付宝短信进行 诈骗识别,提醒用户不要轻信。
- 3、 网购支付反诈骗:安装了盗版、假冒的网购、网银、支付类应用是用户在手机端被诈骗蒙受经济损失的重要原因,安全精灵 能够识别上千款正版和盗版假冒网购支付类应用,提醒您使用安全的应用进行网购和支付,避免蒙受经济损失。
- 4、 浏览网页反诈骗: 通过阿里巴巴集团业界领先的反诈骗网页技术和数据库, 在系统底层为用户提供反诈骗网页功能, 强力对 抗钓鱼诈骗网站、网页。
- 5、 扣费应用防护:不安全的应用经常偷发短信订制收费服务,使用户在不知情的情况下蒙受经济损失。安全精灵能够智能拦截 偷发短信行为,及时告知用户,避免用户经济损失。

### 骚扰拦截:

骚扰拦截功能内置智能识别算法,帮您全自动拦截骚扰来电和短信。同时,您也可以使用黑名单、关键字、陌生号码拦截等方式 来拦截特定的来电和短信。不同用户判断骚扰的标准会有差异。安全精灵欢迎用户主动标记、举报收到的骚扰短信,以帮助安全精灵提 供更贴心更强大的反骚扰服务。

#### 权限管理:

 阿里云 OS 开放兼容安卓应用,因此也引入了安卓应用严重的滥用用户隐私信息和手机系统权限的问题。为了有效保护用户的隐私 权、知情权和对手机的控制权,阿里云 OS 开发了权限功能功能,供用户方便的管理应用的权限,帮助用户有效防隐私偷窃、防流量盗用、 防手机系统被篡改滥用、防偷拍、防偷录等。

#### 流量监控:

实时监控手机流量使用量,并可设置流量上线,在用户接近流量上线时进行预警。用户可以查看各个应用的流量使用情况。流量

监控支持双卡流量单独统计。

#### 手机加速:

手机加速功能帮助用户快速清理手机内存,并能优化开机速度,保障手机的流畅使用。

### 自启动管理:

自启动管理功能帮助用户禁止某些应用的开机启动和自启动功能,可以加快开机速度、减少后台运行的应用。

#### 省电优化:

省电优化提供智能省电、超长待机和自定义省电模式,帮助用户快速选择省电模式,延长手机待机时间。

#### 隐私空间:

隐私空间提供了私密通讯、私密图片、私密文件和隐私密码锁功能。

私密通讯: 用户可以将私密联系人加入隐私空间, 实现隐秘的电话、短信功能, 电话和短信的记录只有输入密码进入隐私空间才 能看到。

私密图片:用户可以将希望保密的图片加入隐私空间,实现图片加密保存,只有输入密码进入隐私空间才能解密查看这些图片, 再也不用担心艳照门事件。

私密文件:用户可以将希望保密的文件加入隐私空间,实现文件加密保存,只有输入密码进入隐私空间才能解密查看这些文件, 再也不用担心私密文件泄露。

**隐私密码锁:** 用户可以为某些应用加锁, 只有输入隐私空间密码才能启动使用这些应用。

#### 手机防盗:

用户可以绑定自己的账号,在云空间中远程定位和控制手机:my.yunos.com:

- 1. 远程锁定手机,使他人无法使用手机任何功能;
- 2. 远程警报,使手机发出警报声,顺着声音找手机;
- 3. 远程定位手机,清楚掌握手机的实时位置;
- 4. 远程删除手机数据,避免个人隐私资料泄露。

### 垃圾清理:

帮助用户清理垃圾文件、无用失效文件,整理大文件、安装包等帮助用户节省更多手机存储空间。

### <span id="page-25-0"></span>闹钟

闹钟为您提供查看世界时钟、设置闹钟以及倒计时三种服务。

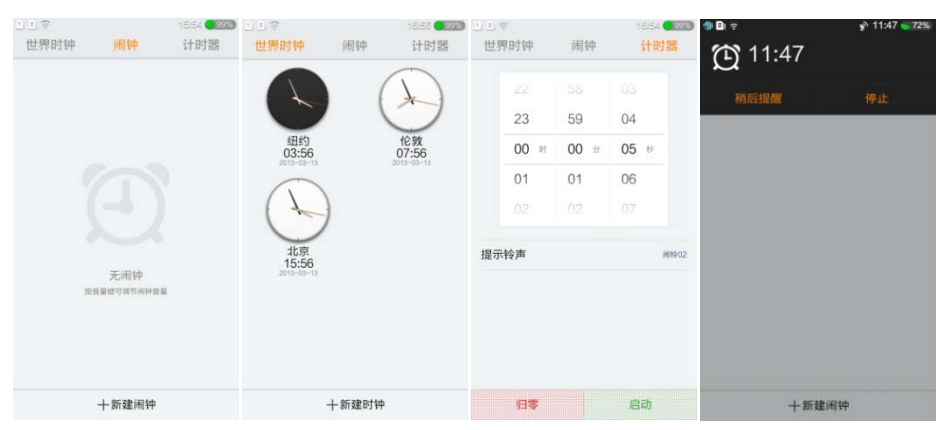

<span id="page-26-0"></span>计算器

使用计算器可以进行基础四则运算。

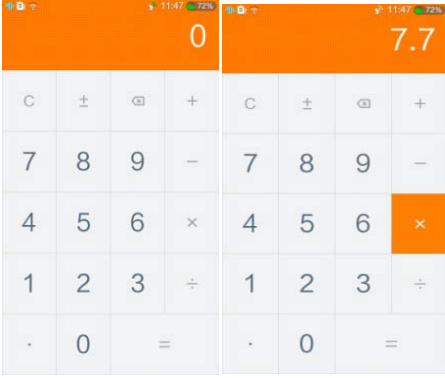

## <span id="page-26-1"></span>日历

日历是个人时间管理应用,可以按照日、周、月来划分并方便您记住约会、事件和会议,并有多种提醒方式可供选择。

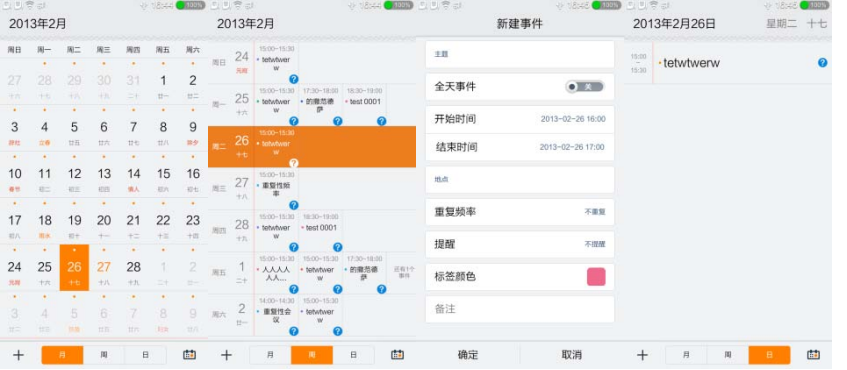

## <span id="page-27-0"></span>云手机助手

作为云手机的 PC 端工具,云手机助手可以方便的管理手机上的数据,并提供了丰富的网上资源供您下载。

具体您可以:

- 1. 快速导入其他手机上的个人数据。如:联系人、短信息等。;
- 2. 快速将手机数据与云端同步。如:联系人、通话记录、信息、云便签和图片等;
- 3. 快速升级云 OS;
- 4. 一键安装应用程序;
- 5. 快速传输音乐文件到手机;

<span id="page-28-0"></span>安装和连接

使用 USB 数据线将您的云手机连接到个人电脑,云手机助手会自动连接云手机。 小窍门 1: 使用 USB 数据线连接云手机和个人电脑之后,云手机助手左上角会提示您的手机已连接; 小窍门 2: 如果云手机助手没有自动打开, 您也可以手动运行云手机助手;

云手机助手没有安装时,会提示您安装最新版本的云手机助手。 如需手动安装,可以前往云手机助手官方网站[\(http://zhushou.yunos.com\)](http://zhushou.yunos.combrowser.aliyun.com/)下载最新的安装文件。

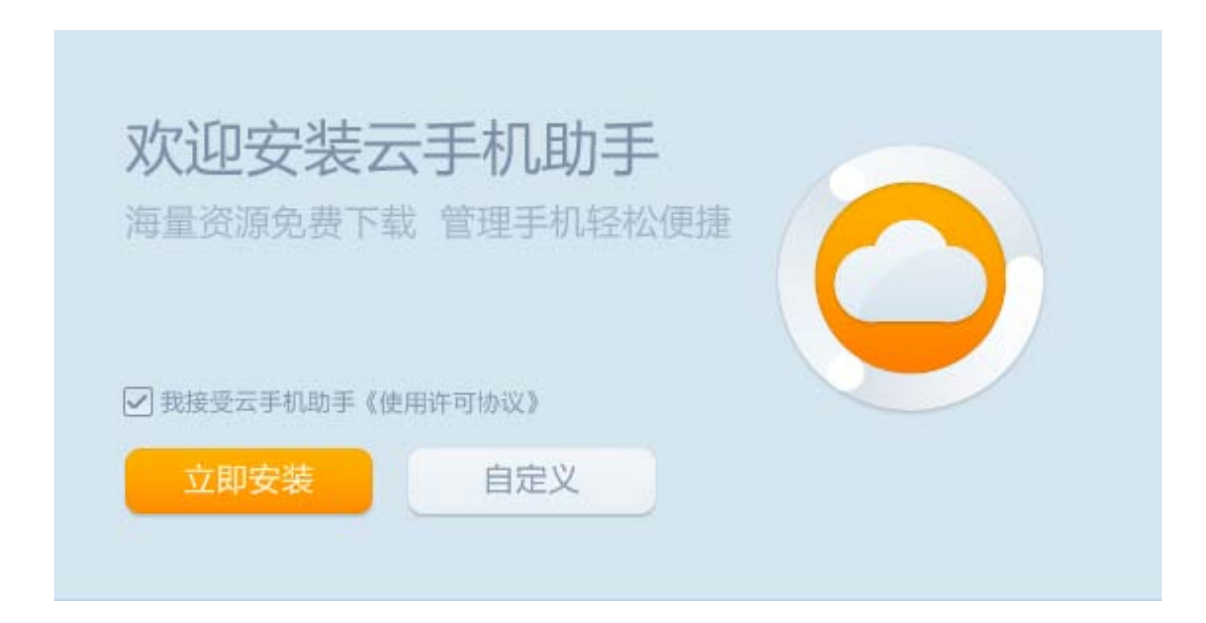

### <span id="page-29-0"></span>我的手机

云手机助手"我的手机"页面显示手机相关的信息,其中包含以下几部分:

- 1. 手机外观:显示手机外形图片;
- 2. 系统升级信息: 显示云 OS 版本, 如有新版本可一键升级, 无需担心流量费用;
- 3. 容量信息:显示手机的总体存储空间与可用空间的大小;
- 4. 同步内容: 可以使用 PC 网络一键快速、安全地同步手机数据到云端;
- 5. 数据导入:导入其他手机或来源的联系人、信息及通话记录。

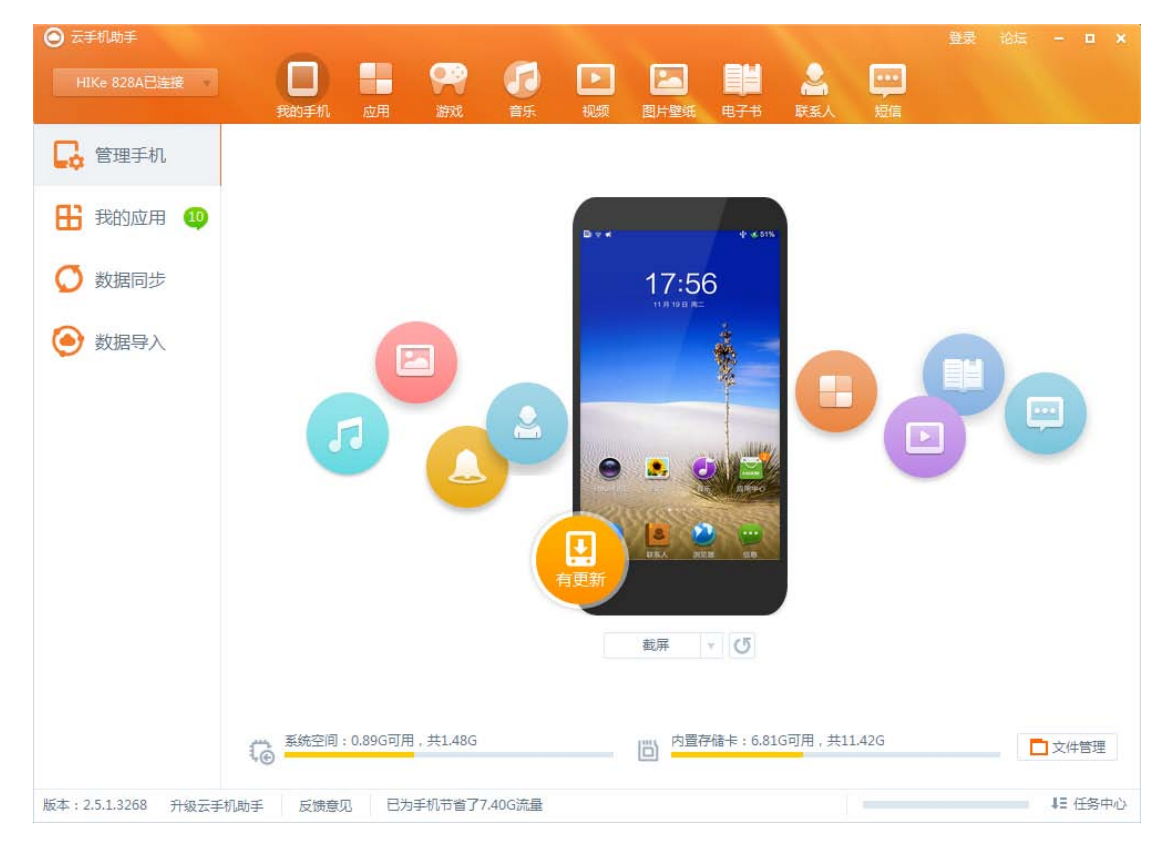

<span id="page-30-0"></span>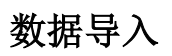

 $\bigcap$  =  $\bigcap$ 

在"我的手机"页面中点击"数据导入"按钮后,按页面提示操作便可进行数据迁移。

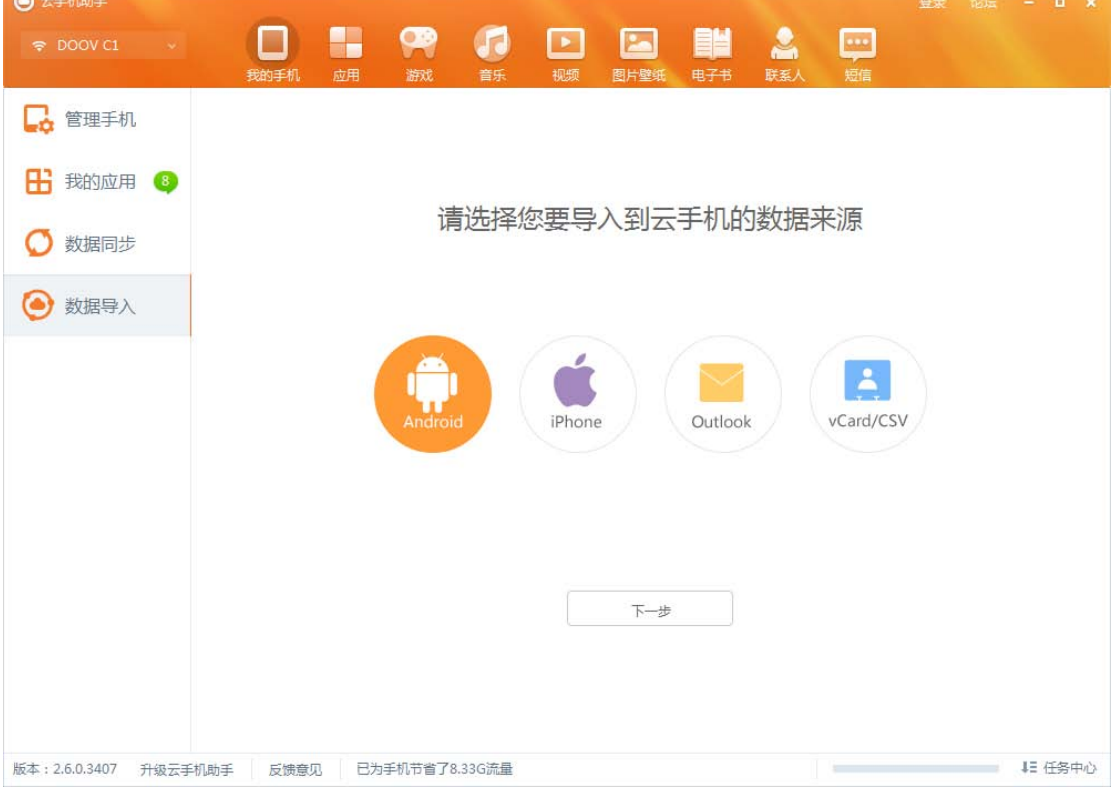

云手机助手可从以下来源导入数据:

- 1. 安卓(Android)手机;
- 2. iPhone;
- 3. Outlook;
- 4. vCard 及 CSV 格式的通讯录文件;

### 注:每种方式支持的导入数据类别各有不同,详见页面说明。

<span id="page-31-0"></span>安装应用程序

您可以在云手机助手"应用"页面直接查看并一键安装您喜欢的应用。

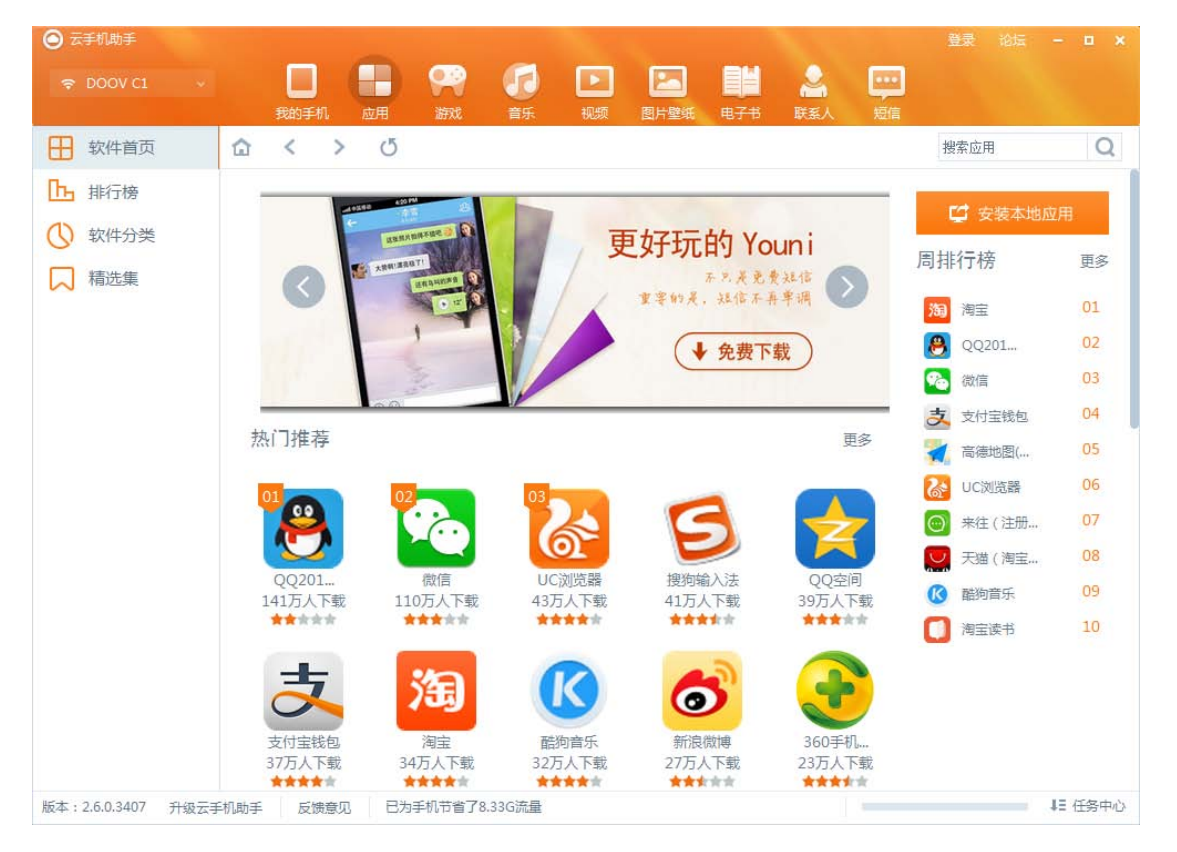

### <span id="page-32-0"></span>管理与传输音乐到手机

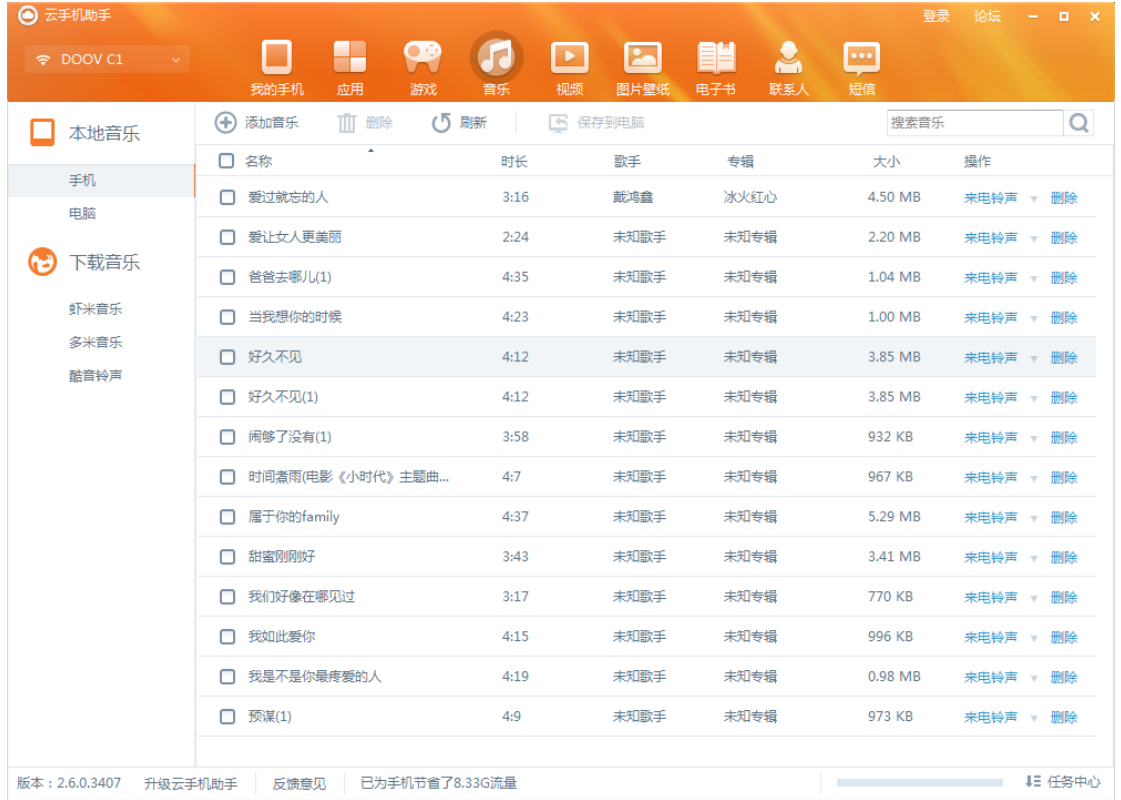

您可以将 PC 中现有的音乐导入云手机助手,并一键传输到手机,随时随地聆听美妙音乐。

### <span id="page-32-1"></span>了解更多

您可以访问<http://zhushou.yunos.com/>了解更多云手机助手的功能介绍。

### <span id="page-33-0"></span>云 OS 官网社区—服务入口

## <span id="page-33-1"></span>简介

云 OS 官网社区[\(http://bbs.yunos.com\)](http://bbs.yunos.com/)是云 OS 官方运营服务平台,由专业官方官服团队入驻,帮用户解决系统使用问题,指导用户发 掘云 OS 系统的更多玩法。

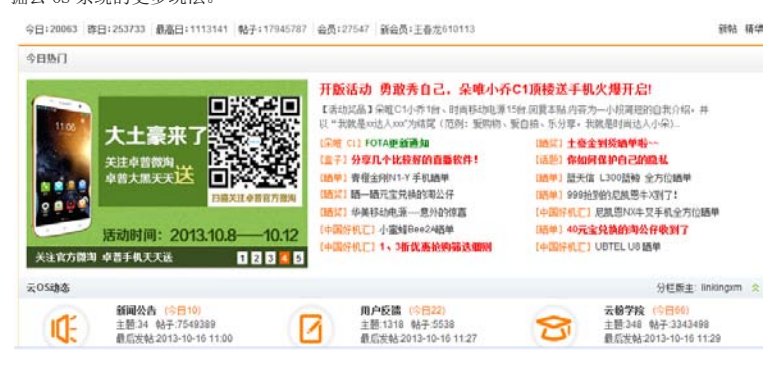

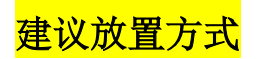

建议将云 OS 官网社区作为服务入口,放置在说明书封底,参考样式:

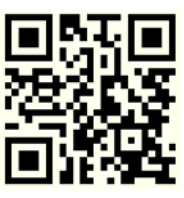

用手机扫描二维码登录云 OS 官方论坛查看云手机使用功略

更多发烧级玩法请登录[http://bbs.yunos.com](http://bbs.yunos.com/)